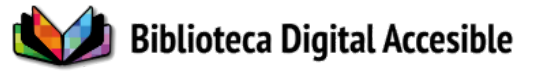

# Guía metodológica Digitalización y accesibilidad: recomendaciones para bibliotecas

**Dirigida a:** Bibliotecólogo o personal técnico de apoyo **Autores:** Ana De Souza, Camila García, Paula López y Carina Patrón

## **Índice:**

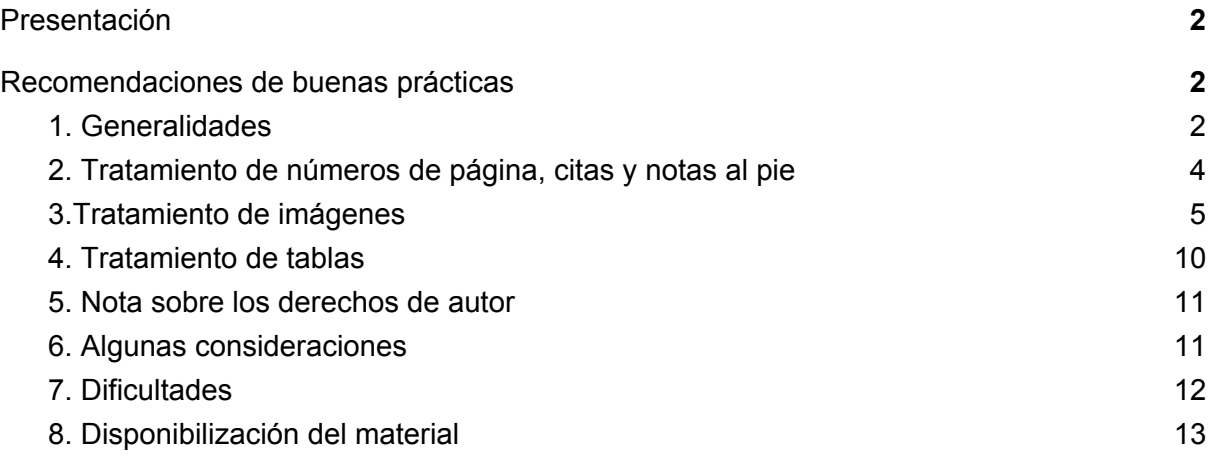

Núcleo de Recursos Educativos Abiertos y Accesibles | Espacio Interdisciplinario | Proyecto BIDYA | ININ\_1\_2017\_1\_137280

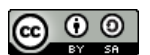

A N T T DE INVESTIGACIÓN

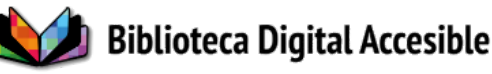

## <span id="page-1-0"></span>*Presentación*

El objetivo de estas recomendaciones es realizar un punteo práctico y rápido de los detalles de procedimiento necesarios para la adaptación y corrección de materiales educativos para el uso de personas con discapacidad visual y dificultad para la lectura.

<span id="page-1-1"></span>*Recomendaciones de buenas prácticas*

## <span id="page-1-2"></span>*1. Generalidades*

- Se debe hacer un **relevamiento previo** en la web, bases de datos propias o externas y consulta a los usuarios sobre material digitalizado. Una vez obtenido el material en formato pdf, se debe evaluar también su calidad de imagen. Si el documento fue digitalizado, tener en cuenta si está marcado o rayado, ya que esa práctica nociva dificulta luego la lectura automática.

- Una vez que revisamos el pdf, es necesario realizar el **reconocimiento de caracteres** (OCR) para extraer un archivo de texto.

- Si cada página del texto original tiene encabezados (por ejemplo, el nombre del autor, el título del libro, el título del capítulo), estos deben suprimirse. Esto puede realizarse durante el proceso de pre-procesamiento o de OCR para facilitar la corrección.

- Es conveniente crear un texto plano sin formato pero mantener la distribución que presenta el texto en tinta.

- Obtenido el texto en un documento de word (extensión .docx) seleccionar todo el texto y limpiar el formato utilizando la herramienta del programa. De esta forma se quita efectivamente la estructura que puede mantener el texto (sangrías, encabezados, etc.)

Núcleo de Recursos Educativos Abiertos y Accesibles | Espacio Interdisciplinario | Proyecto BIDYA | ININ\_1\_2017\_1\_137280

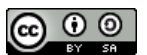

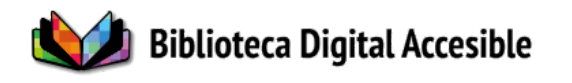

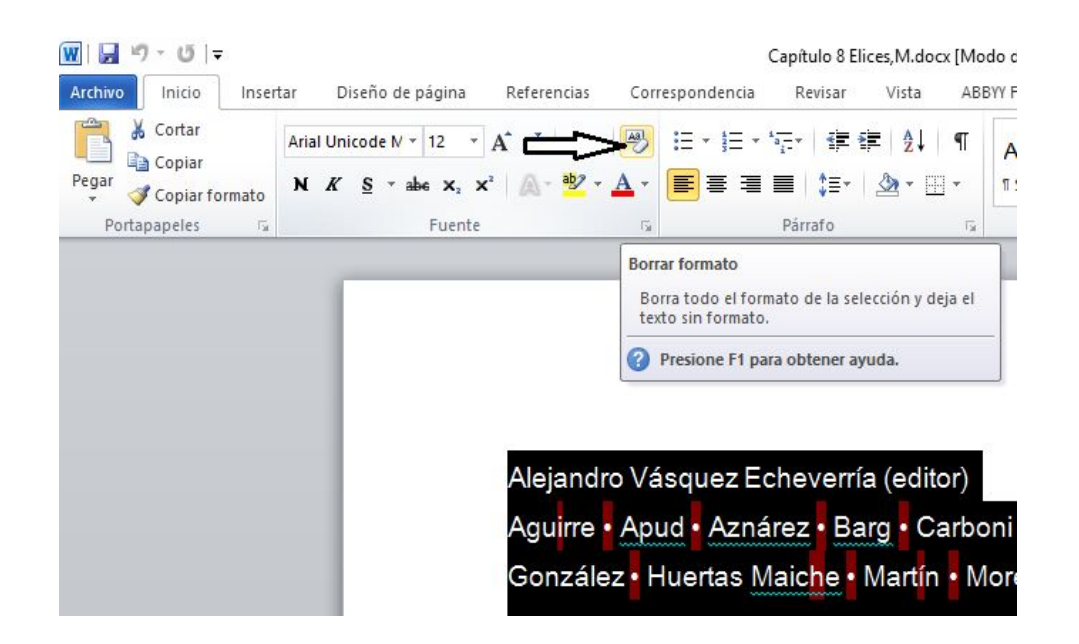

- Realizar una **corrección ortográfica del texto**, ya que el proceso de reconocimiento óptico de caracteres siempre presenta errores.

- Mantener únicamente al inicio de la primera página del texto los **datos bibliográficos** que aparecen en la versión impresa (año de edición, ISBN, editorial) y que usualmente se repiten en todas las páginas del texto .

- Respetar los **saltos de página** del apunte impreso pero si el texto termina en medio de una frase, incluir antes del corte el final de la oración para que la página termine en un punto.

- Suprimir los **guiones** que cortan las palabras al final de una oración. Las palabras deben estar enteras.

- Mantener los **guiones** que combinan términos (por ejemplo: "socio-económico") o los que se encuentran dentro del texto a modo de intervención (por ejemplo: "Dada esta situación —sacarse un 6 en el examen— Juan y Mario realizan evaluaciones cognitivas distintas")

- Eliminar las **viñetas**. Pueden sustituirse por guiones o dejar solamente el texto.

- Quitar los **hipervínculos** pero mantener el texto al que remite ya sea una dirección web o correo electrónico.

Núcleo de Recursos Educativos Abiertos y Accesibles | Espacio Interdisciplinario | Proyecto BIDYA | ININ\_1\_2017\_1\_137280

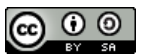

A N I DE INVESTIGATION AL

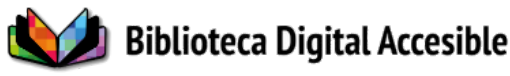

- No detenerse en arreglar detalles visuales (tipo de letra, tamaño, subrayado, alineación, etcétera) porque no influyen en la lectura auditiva del texto ni en una posterior adaptación a braille.

- Los mensajes que introduzca el corrector deben ser cortos, claros y precisos para que el usuario los comprenda y el material sea accesible. Tener en cuenta que cada vez que el corrector necesite informar o aclarar algo, debe anunciar el principio y fin de su intervención en el texto. Por ejemplo: *Nota del corrector: (el mensaje). Fin de nota del corrector.*

#### <span id="page-3-0"></span>*2. Tratamiento de números de página, citas y notas al pie*

- Mantener el **número de página** en la misma posición que tenga en el documento impreso.

Por ejemplo, si el archivo en PDF se ve de esta forma:

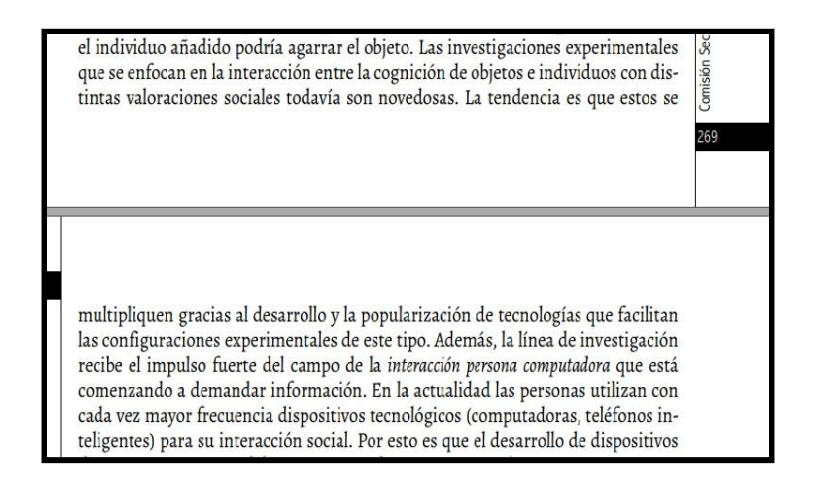

En el texto sin formato el número de página se coloca luego del punto al final de la frase:

Núcleo de Recursos Educativos Abiertos y Accesibles | Espacio Interdisciplinario | Proyecto BIDYA | ININ\_1\_2017\_1\_137280

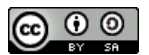

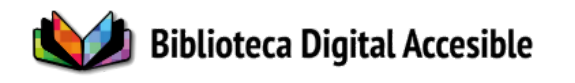

individuo añadido podría agarrar el objeto. Las investigaciones experimentales que se enfocan en la interacción entre la cognición de objetos e individuos con distintas valoraciones sociales todavía son novedosas. La tendencia es que estos se multipliquen gracias al desarrollo y la popularización de tecnologías que facilitan las configuraciones experimentales de este tipo. 269 Además, la línea de investigación recibe el impulso fuerte del campo de la interacción persona computadora que está comenzando a demandar información. En la actualidad las personas utilizan con cada vez mayor frecuencia dispositivos tecnológicos (computadoras, teléfonos inteligentes) para su interacción social. Por

- Mantener las **citas y cualquier otra referencia** del apunte original (el lector de pantalla detecta las comillas previas y finales).

- Si el texto tiene pocas **notas de pie** de página, debe colocarse cada una de ellas al final del párrafo en el que aparece.

- Sustituir el **superíndice** de la nota al pié de página (ejemplo 3 ) por la referencia a la Nota y su número correspondiente [Nota 3].

- Si el texto tiene muchas notas de pie de página conviene:

Opción 1: Colocar todas las notas en orden al final del texto (Opción que elegimos en el Proyecto BIDYA).

Opción 2: crear un documento nuevo y copiarlas con el número que corresponda. Si el libro o apunte consta de varios capítulos, indicar su número antes de las notas que contiene. Si abarca textos de distintos autores, indicar el nombre del autor al que corresponde el grupo de notas siguiente. Tener la precaución de controlar que los números estén insertos en el texto en el lugar que les corresponde.

#### <span id="page-4-0"></span>*3.Tratamiento de imágenes*

- Realizar la adaptación de elementos visuales (imágenes, mapas, gráficas, etcétera) siempre que estos aporten información al texto; debido a que los lectores de pantalla y voces sintéticas no interpretan las imágenes, ni tampoco se pueden imprimir en braille, es necesario que aparezcan descritas en texto. Estas adaptaciones aparecen entre la leyenda

Núcleo de Recursos Educativos Abiertos y Accesibles | Espacio Interdisciplinario | Proyecto BIDYA | ININ\_1\_2017\_1\_137280

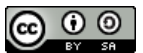

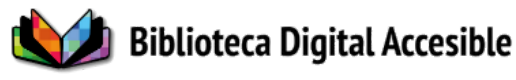

«Nota del corrector».

- Es conveniente evaluar en cada caso cómo resulta útil realizar la descripción de los elementos gráficos; en qué casos no es necesario o cuándo el gráfico presenta muchas dificultades y es imposible realizar una descripción clara.

De igual forma, conviene evaluar de qué manera se pueden adaptar algunos ejercicios que se basan completamente en lo visual, ya que, si damos demasiada información, estaremos resolviendo el ejercicio para el alumno. En algunos casos puede resultar útil aclarar que aparece un ejercicio y a qué temática corresponde, pero será necesaria una adaptación didáctica presencial por parte del docente.

Frente a estos casos podemos colocar la siguiente intervención: <<Nota del corrector. *(el texto aclarando que aparece una imagen y a qué corresponde sin hacer una descripción de la misma).* Se sugiere adaptación didáctica presencial. Fin de nota del corrector.>>

- En caso de que el elemento gráfico sea demasiado complejo, innecesario o por algún motivo irreproducible, se debe insertar una nota del corrector avisando que en dicha página hay un gráfico para que el usuario se entere y si lo necesita recurra a él en el formato impreso o lo trabaje directamente con su docente. En caso de que se decida omitir la imagen se debe colocar una referencia (Por ejemplo: «imagen decorativa» o «Figura 2.1 no se describe»)

Núcleo de Recursos Educativos Abiertos y Accesibles | Espacio Interdisciplinario | Proyecto BIDYA | ININ\_1\_2017\_1\_137280 **@ 0 ම** A N I DE INVESTIGATION AL

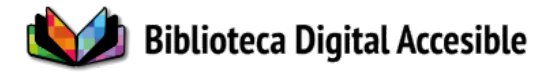

## **Ejemplos**

**Imagen**

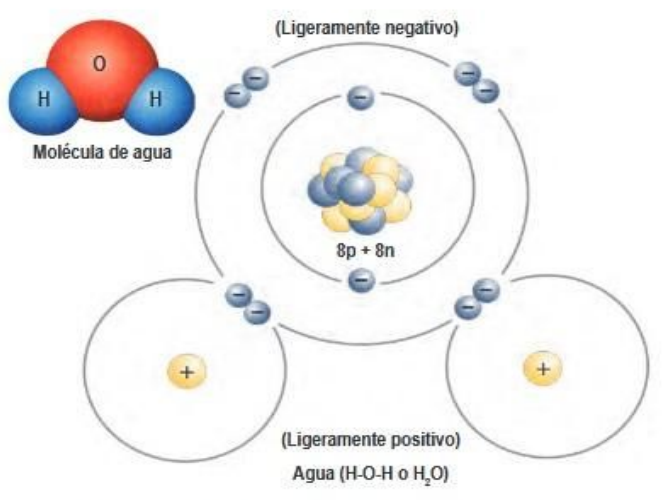

Figura 2.2 La molécula de agua es polar, ya que presenta dos polos uno negativo y otro positivo. Estos polos se forman debido a la fuerte atracción que ejerce el núcleo del oxígeno sobre los electrones que intervienen en los enlaces covalentes, los cuales pasan más tiempo alrededor del núcleo de oxígeno que el que pasan alrededor de los núcleos de hidrógeno. Por lo tanto, el extremo del átomo de oxígeno tiene carga ligeramente negativa y cada átomo de hidrógeno tiene carga ligeramente positiva. Además, el átomo de oxígeno tiene cuatro electrones adicionales en su nivel energético exterior, los cuales forman dos zonas ligeramente negativas.

#### Tomada de *Biología Básica*, Universidad Autónoma de Sinaloa

53

Una posible adaptación:

Nota del corrector. Aparece la representación de una molécula de agua con la siguiente descripción: «Figura 2.2. La molécula de agua es polar, ya que presenta dos polos uno negativo y otro positivo. Estos polos se forman debido a la fuerte atracción que ejerce el núcleo del oxígeno sobre los electrones que intervienen en los enlaces covalentes, los cuales pasan más tiempo alrededor del núcleo de oxígeno que el que pasan alrededor de los núcleos de hidrógeno. Por lo tanto, el extremo del átomo de oxígeno tiene carga ligeramente negativa y cada átomo de hidrógeno tiene carga ligeramente positiva. Además, el átomo de oxígeno tiene cuatro electrones adicionales en su nivel energético exterior, los cuales forman dos zonas ligeramente negativas.» Fin de nota del corrector.

Núcleo de Recursos Educativos Abiertos y Accesibles | Espacio Interdisciplinario | Proyecto BIDYA | ININ\_1\_2017\_1\_137280

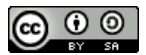

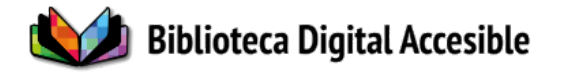

## **Gráfica**

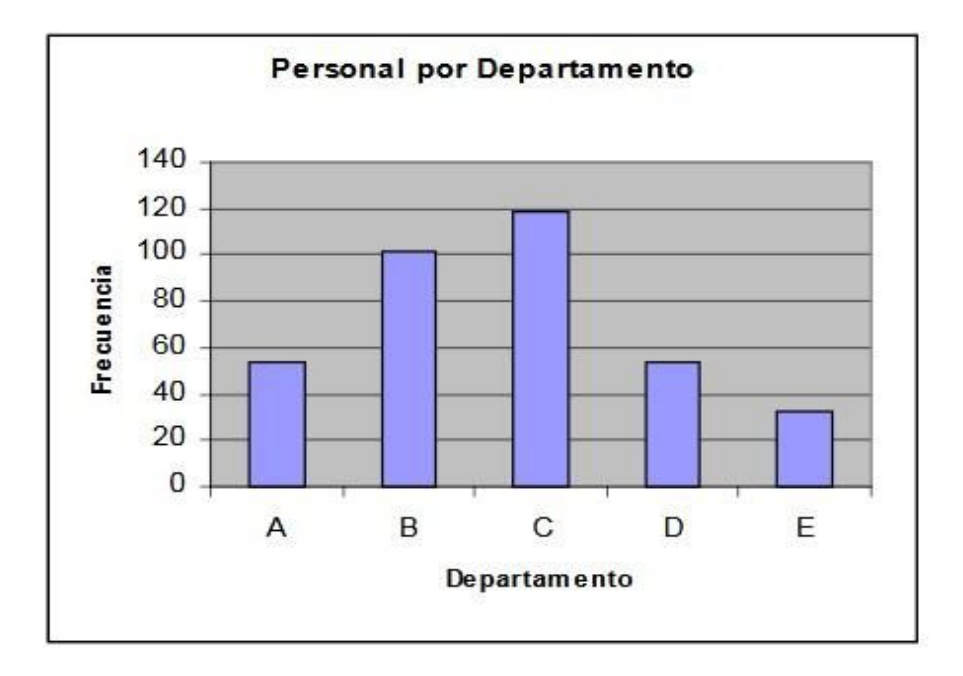

Tomada de *Estadística y probabilidades*, de G. Aaron Estuardo Morales (Chile, 2012)

Una posible adaptación:

Nota del corrector. Aparece una gráfica sobre «Personal por Departamento» con los siguientes datos:

Departamento A – Frecuencia entre 40 y 60

Departamento B – Frecuencia 100

Departamento C – Frecuencia 120

Departamento D – Frecuencia entre 40 y 60

Departamento E – Frecuencia entre 20 y 40

Fin de nota del corrector.

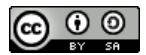

A N T T DE INVESTIGACIÓN

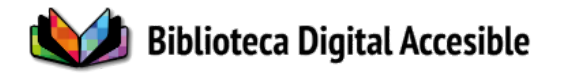

#### **Mapa**

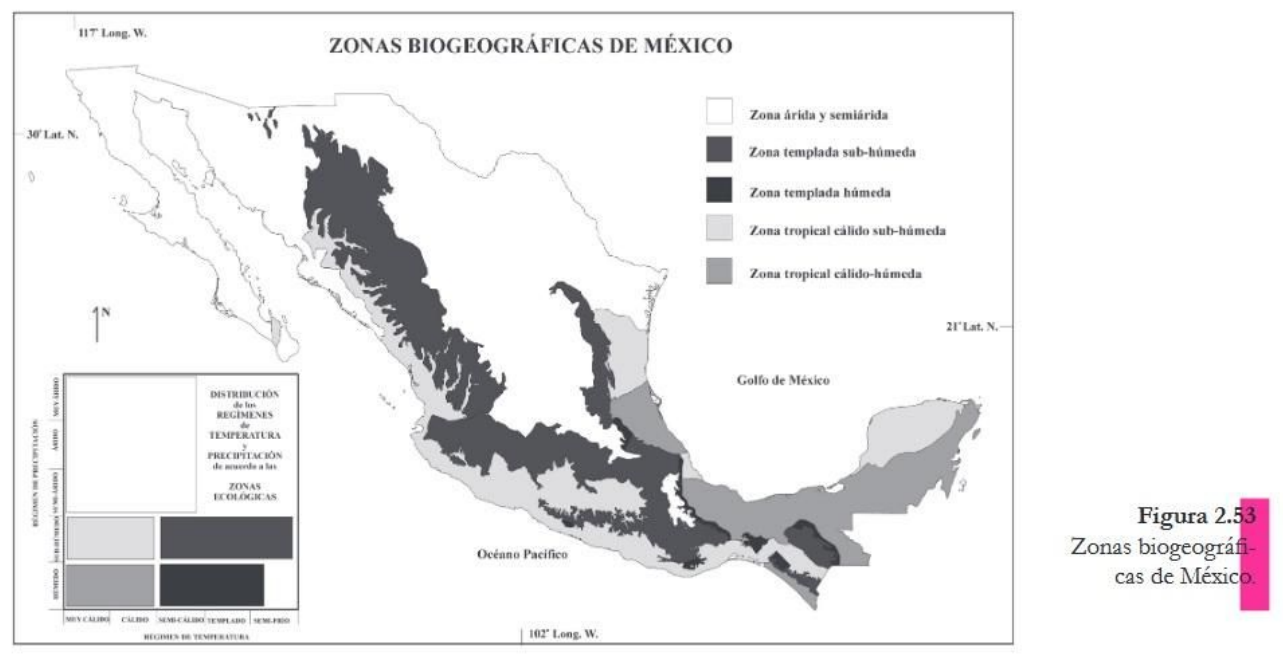

Tomado de *Geografía*, de Narciso Barrera y Angelina Palma (México, 2008)

Una posible adaptación:

Nota del corrector. Aparece un mapa de las zonas biogeográficas de México, con las siguientes zonas:

Zona árida y semiárida

Zona templada sub-húmeda

Zona templada húmeda

Zona tropical cálido sub-húmeda

Zona tropical cálido-húmeda

Fin de nota del corrector.

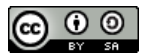

A N T T DE INVESTIGACIÓN

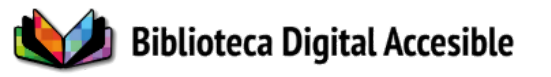

## <span id="page-9-0"></span>*4. Tratamiento de tablas*

Como sucede con las imágenes, las tablas deben convertirse a texto de la forma que resulte más conveniente. Si consideramos que el texto puede ser impreso en braille en algún momento, conviene pasar las distintas columnas a texto plano, ya que las impresoras braille no pueden imprimir con formato de tablas.

Ejemplo:

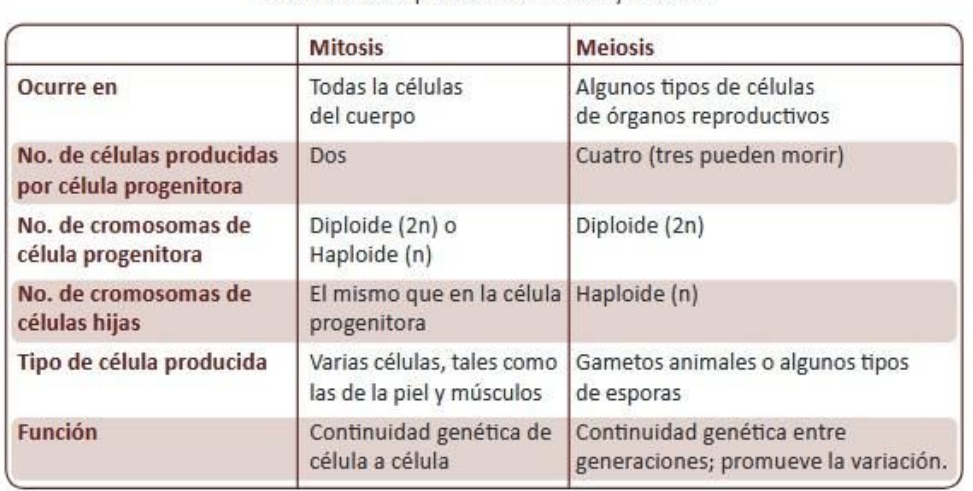

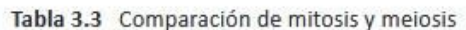

## Tomada de *Biología Básica*, Universidad Autónoma de Sinaloa

Posible adaptación:

Nota del corrector. Aparece una tabla comparativa entre mitosis y meiosis con los siguientes datos:

Mitosis: Ocurre en - Todas la células del cuerpo.

Meiosis: Ocurre en - Algunos tipos de células de órganos reproductivos.

Mitosis: Número de células producidas por célula progenitora – Dos.

Meiosis: Número de células producidas por célula progenitora - Cuatro (tres pueden morir).

Mitosis: Número de cromosomas de célula progenitora - Diploide (2n) o Haploide (n).

Núcleo de Recursos Educativos Abiertos y Accesibles | Espacio Interdisciplinario | Proyecto BIDYA | ININ\_1\_2017\_1\_137280

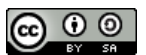

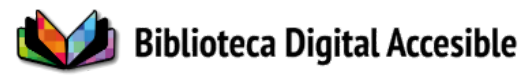

Meiosis: Número de cromosomas de célula progenitora - Diploide (2n).

Mitosis: Número de cromosomas de células hijas - El mismo que en la célula progenitora. Meiosis: Número de cromosomas de células hijas - Haploide (n).

Mitosis: Tipo de célula producida - Varias células, tales como las de la piel y músculos. Meiosis: Tipo de célula producida - Gametos animales o algunos tipos de esporas.

Mitosis: Función - Continuidad genética de célula a célula.

Meiosis: Función - Continuidad genética entre generaciones; promueve la variación.

Fin de nota del corrector.

#### <span id="page-10-0"></span>*5. Nota sobre los derechos de autor*

- Aquellos textos que fueron procesados en base a una excepción al derecho de autor deben incorporar el siguiente aviso: **«***Este material se ha elaborado en el marco de la excepción al derecho de autor prevista en el inciso 12 del artículo 45 de la Ley 9.739, por lo que es de uso exclusivo para personas ciegas o con otras dificultades de acceso al texto escrito. Queda prohibida su distribución y puesta a disposición a personas que no tengan la referida discapacidad.»*

- Aquellos textos que no fueron procesados en base a una excepción al derecho de autor porque circulaban con una licencia libre deben mantener la referencia a dicha licencia (Ejemplo: Licencia Creative Commons Atribución - No Comercial).

**- Los avisos legales se colocan al inicio del documento** (antes de los datos bibliográficos del material adaptado).

#### <span id="page-10-1"></span>*6. Algunas consideraciones*

Resulta muy importante escuchar el texto que adaptamos con un lector de pantalla ya que es en esta instancia donde pueden surgir una serie de detalles que deben corregirse y que no son evidentes a la vista de quien está adaptando el documento.

Núcleo de Recursos Educativos Abiertos y Accesibles | Espacio Interdisciplinario | Proyecto BIDYA | ININ\_1\_2017\_1\_137280

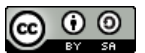

A N I DE INVESTIGATION AL

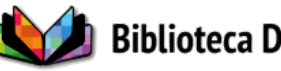

- Tener en cuenta que es conveniente desarrollar las abreviaturas, como por ejemplo, títulos profesionales (Prof., Mtro., etcétera) o símbolos (m por metro, h por hora, etcétera).

- Además, las abreviaturas pueden presentar algunas variantes. Por ejemplo:

"S." puede ser leída como "siglo", entonces si tenemos una cita que corresponde a "Freud, S." sería adecuado quitar el punto para que se lea correctamente.

- De igual forma, es oportuno expresar los números romanos en palabras.

- Los números que aparecen luego de un guión deben estar separados del mismo por un espacio para que se lea correctamente cada cifra. El guión antes de un número sin dejar espacio es interpretado por el lector como un signo de menos. Ejemplo: (1980-1985) debería aparecer (1980 - 1985)

## <span id="page-11-0"></span>*7. Dificultades*

- Lo ideal es tener acceso a archivos pdf y de esa forma ahorrarse el tiempo de escaneo. Cuando esto no es posible, intentar conseguir ejemplares físicos en buen estado: que **no estén rotos ni subrayados**, y, en lo posible, que se puedan guillotinar y pasar por un escaner automático, ya que estos demoran considerablemente menos tiempo que los escáneres manuales. Si contamos con un ejemplar físico en buen estado, el trabajo posterior será mucho más sencillo.

- En muchos casos, los diseñadores editoriales no tienen en cuenta los criterios de accesibilidad, por lo que superponen textos con imágenes.

Ejemplo:

Núcleo de Recursos Educativos Abiertos y Accesibles | Espacio Interdisciplinario | Proyecto BIDYA | ININ\_1\_2017\_1\_137280 A N I DE INVESTIGATION AL

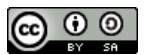

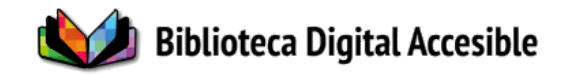

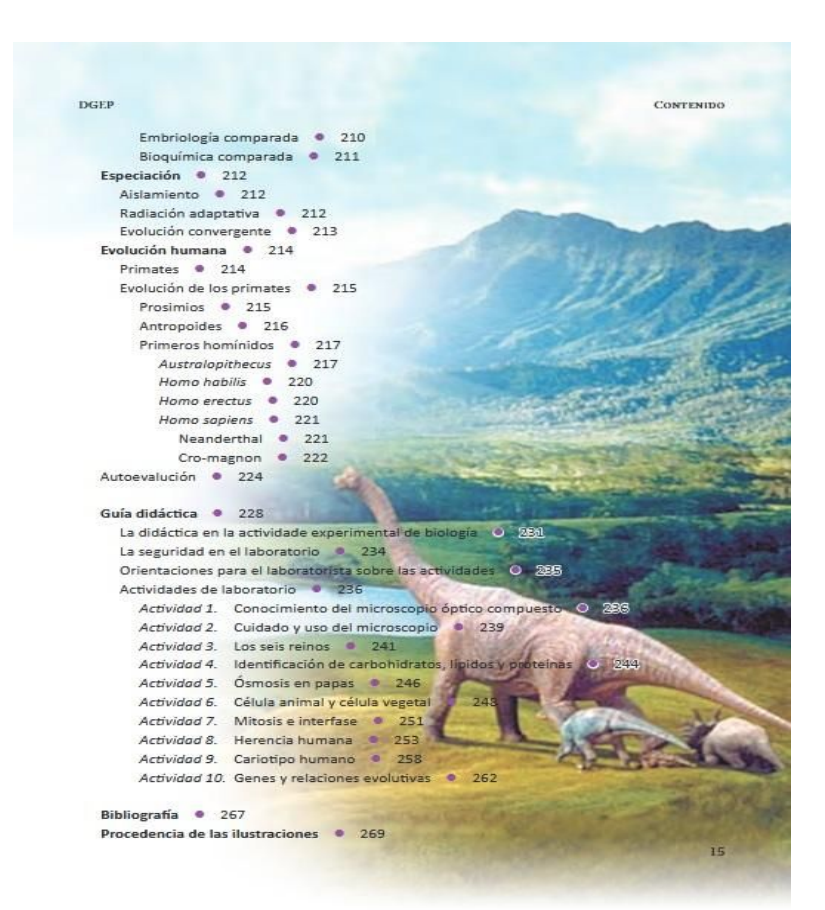

#### Tomado de *Biología Básica*, Universidad Autónoma de Sinaloa

Esto genera graves problemas a la hora de realizar el reconocimiento de caracteres debido a que el programa no puede diferenciar las superposiciones, tomando todo como texto (incluidas las líneas de las imágenes). Esto produce textos muy sucios, en algunos casos prácticamente inutilizables, que retrasarán el trabajo ya que, en los peores casos, será necesario transcribir manualmente los textos que queden muy mal.

#### <span id="page-12-0"></span>*8. Disponibilización del material*

Finalmente, todos los documentos adaptados son publicados en una colección especial del repositorio institucional de la Universidad de la República (Colibrí). Debido a la naturaleza de acceso abierto (vía verde) de este repositorio, debió gestionarse un sistema de

Núcleo de Recursos Educativos Abiertos y Accesibles | Espacio Interdisciplinario | Proyecto BIDYA | ININ\_1\_2017\_1\_137280

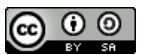

A N I DE INVESTIGATION AL

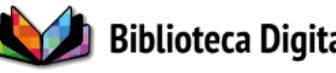

excepción a sus políticas y se estableció el acceso mediante registro con usuario y contraseña para las colecciones de ejemplares accesibles generados en base a las excepciones previstas en el Tratado de Marrakech. En dicha colección se depositan las dos versiones el formato original en PDF y el formato adaptado en DOCX, de esta forma se contempla tanto los usuarios ciegos como los de baja visión y los que tienen otro tipo de dificultad para leer.

Dicho repositorio utiliza el set de metadatos Dublin Core que se utilizaron para describir artículos de revistas, libros, capítulos de libros y ponencias.

Núcleo de Recursos Educativos Abiertos y Accesibles | Espacio Interdisciplinario | Proyecto BIDYA | ININ\_1\_2017\_1\_137280 A N **T T DE INVESTIGATION ALL** 

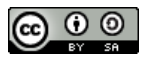